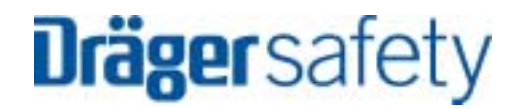

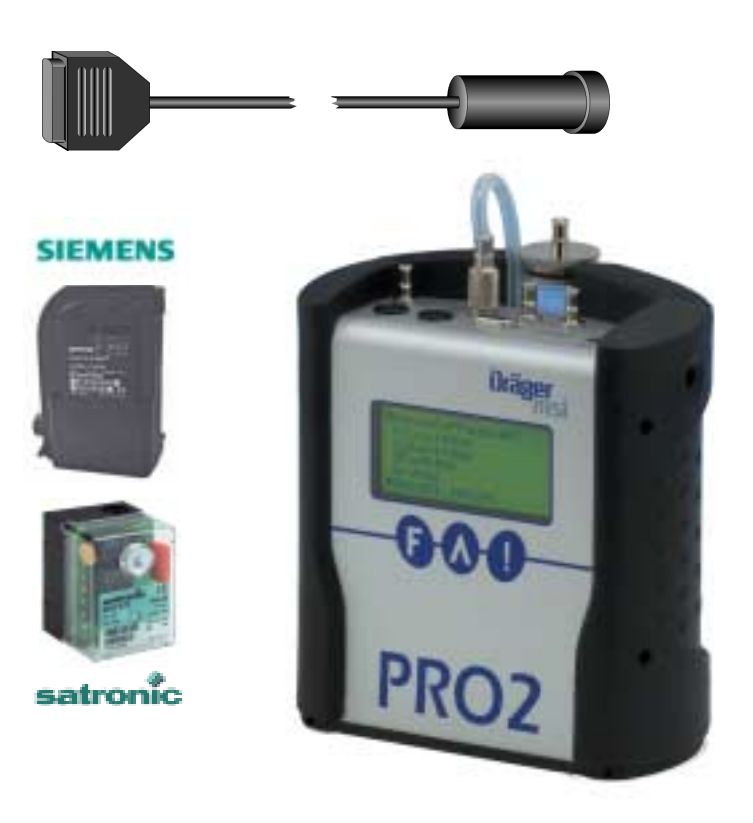

Dräger Safety MSI GmbH Rohrstraße 32 58093 Hagen

Tel.: 02331 / 9584 - 0 Fax: 02331 / 9584 - 29 e-mail: info@draeger-msi.de

D 894; Stand 10.04.2008

### Inhalt

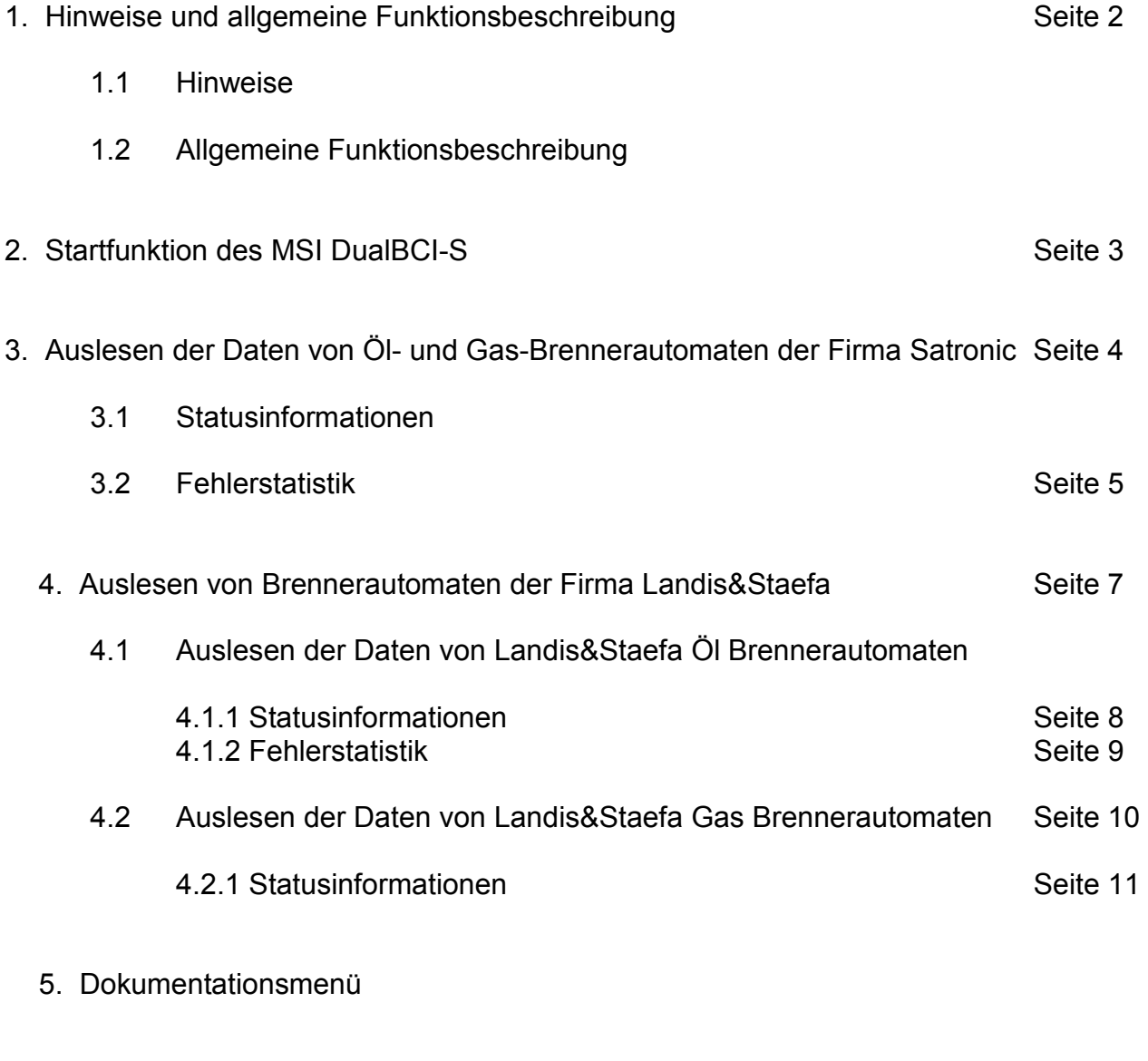

6. Auslesefehler Seite 12

### 1. Hinweise und allgemeine Funktionsbeschreibung

#### 1.1 Hinweise

Jede Handhabung eines MSI 150 mit DualBCI-S, setzt die genaue Kenntnis und die Beachtung dieser Bedienungsanleitung und der Bedienungsanleitungen für Brenner (Brennerautomat) und Messgerät voraus.

Die MSI MSI-Pro2 oder MSI-EURO können mit diesem Adapter die Brennerautomaten der Hersteller Siemens (Landis & Staefa) und/oder Satronic auslesen.

Die Daten, welche die Brennerautomaten beider Firmen ausgeben, unterscheiden sich stark. Ebenso sind die Daten der Automaten für Gasbrenner verschieden zu denen von Automaten für Ölbrenner. Deshalb wird in dieser Anleitung das Auslesen für jeden Brennerautomatentyp getrennt beschrieben.

Die unterschiedlichen Brennerautomaten werden vom MSI DualBCI-S automatisch erkannt und die ausgelesenen Daten werden an MSI 150 PRO2 und MSI 150 EURO-6 ab Baujahr 2008 automatisch übertragen.

Da das Display des MSI Euro-6 nur 18 Zeichen pro Zeile hat, ist die Anzeige geringfügig anders als die in dieser Bedienungsanleitung dargestellte Anzeige des MSI Pro2.

Alle Displaydarstellungen zeigen Beispiele und enthalten keine Sollvorgaben.

### 1.2 Allgemeine Funktionsbeschreibung

Der DualBCI-S ist eine Ausleseeinheit für digitale Feuerungsautomaten von Landis & Staefa und Satronic. Die Spannungsversorgung des DualBCI-S erfolgt durch das Messgerät.

Im Lesekopf sind Sensoren für sichtbares Licht und Infrarotstrahlung integriert, die die von den Automaten gesendeten Signale empfangen.

Das vom DualBCI-S genutzte Verfahren ist vom Deutschen Patent und Markenamt durch das Patent Nr. 10313079 "Auslesevorrichtung für Brennersteuerungen" geschützt.

Das Messgerät und der DualBCI-S sorgen für die Datenübertragung zum MSI-Pro2 oder MSI-EURO-6. Das Messgerät zeigt die ausgelesenen Daten im Klartext auf dem Display an. Nach Aufruf des Menüs "Dokumentation" können die Daten ausgedruckt und/oder gespeichert werden.

2. Startfunktion des MSI DualBCI-S

Schematische Darstellung des DualBCI-S:

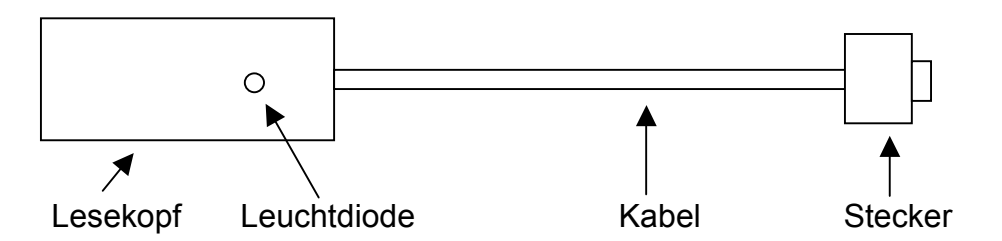

Schalten Sie das Messgerät MSI-Pro2 oder MSI-EURO-6 ein und rufen Sie im Menü "Auswahl der Funktionsbereiche" die Funktion Brennerdiagnose auf (Siehe Bedienungsanleitung des Messgerätes).

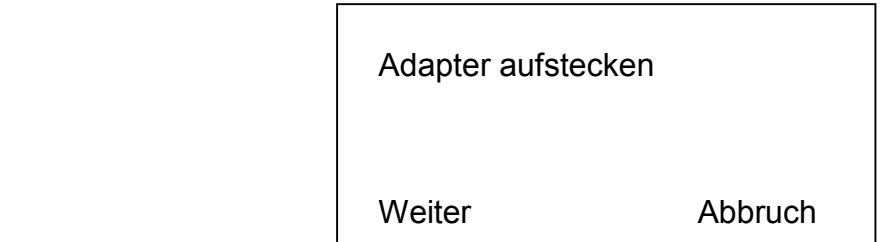

Stecken Sie den Stecker des DualBCI-S auf die PC Schnittstelle des MSI-Pro2 oder MSI-EURO-6 und drücken Sie "F" (Weiter).

Blinkt die rote Leuchtdiode im Lesekopf des DualBCI-S in kurzen Abständen ist der DualBCI-S einsatzbereit. Das Messgerät erkennt automatisch, dass ein DualBCI-S angeschlossen wurde.

Das Display zeigt jetzt:

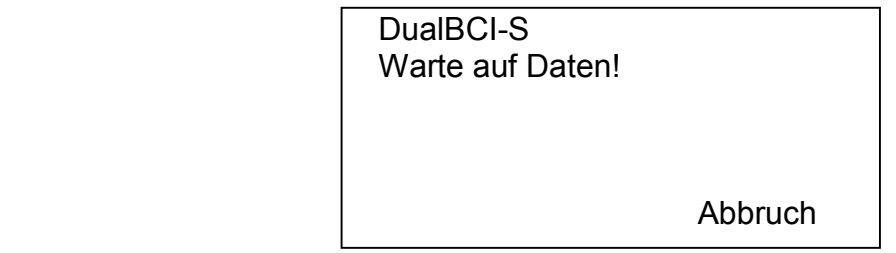

Mit der Taste "!" (Abbruch) kann die Funktion abgebrochen und zum Menü "Auswahl der Funktionsbereiche" (Siehe Bedienungsanleitung des Messgerätes) gewechselt werden.

Je nach Fabrikat des Brennerautomaten gehen Sie weiter vor wie in Kapitel 3. " Auslesen der Daten von ÖI- und Gas-Brennerautomaten der Firma Satronic " oder Kapitel 4. "Auslesen von digitalen Brennerautomaten der Firma Landis&Staefa" beschrieben.

3. Auslesen der Daten von Öl- und Gas-Brennerautomaten der Firma Satronic

Die Automaten der Firma Satronic geben immer Daten aus und können vom DualBCI-S gelesen werden, egal ob der Automat im Status Betrieb, Startphase oder Störung ist.

Wird der Lesekopf des DualBCI-S fest und gerade auf den Taster des Brennerautomaten aufgesteckt, erkennt der DualBCI-S, dass Daten gesendet werden. Die rote Leuchtdiode blinkt langsamer.

Sind alle Daten eingelesen, wechselt die rote Leuchtdiode des DualBCI-S auf Dauerlicht, das Display des MSI-Pro2 zeigt dann:

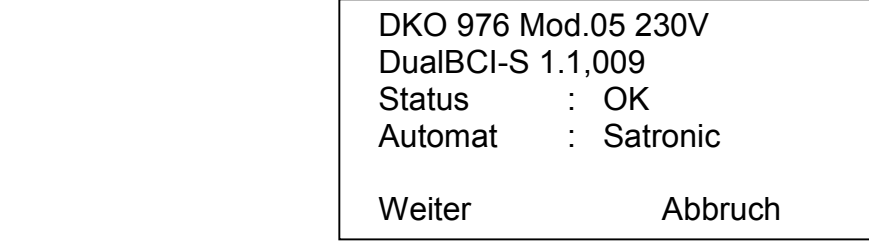

In der ersten Zeile wird der Typ des Brennerautomaten angegeben, DKO steht für ÖI- und DKG für Gas-Brennerautomaten.

Mit der Taste "!" (Abbruch) wird die Funktion abgebrochen und zum Menü "Auswahl der Funktionsbereiche" (Siehe Bedienungsanleitung des Messgerätes) gewechselt.

Mit "F" (Weiter) kann die Anzeige der Statusinformationen (siehe 3.1) aufgerufen werden.

### 3.1 Statusinformationen

Wurde die Anzeige der Statusinformationen aufgerufen zeigt das Display z.B.:

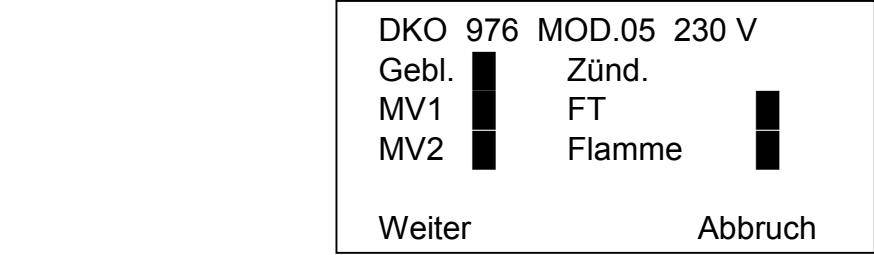

Die Rechtecke zeigen an dass diese Funktion aktuell durchgeführten wird. Die Daten werden kontinuierlich neu ausgelesen und aktualisiert.

Anzeigbare Funktionen sind: Gebl. = Gebläse an, Zünd. = Zündung an, FT = Luftwächter ok, MV1 = magnetisches Ventil 1 auf, MV2 = Ventil 2 auf, Flamme = Flamme an

Mit "!" (Abbruch) wird die Funktion abgebrochen und zum Menü "Auswahl der Funktionsbereiche" (Siehe Bedienungsanleitung des Messgerätes) gewechselt.

Mit "F" (weiter) werden weitere Statusinformationen angezeigt.

Wurden weitere Statusinformationen aufgerufen zeigt das Display:

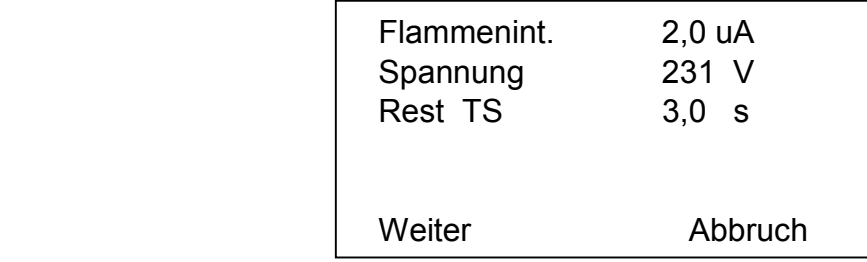

Im Störungsfall werden statt der Messwerte Striche angezeigt.

Mit "!" (Abbruch) wird die Funktion abgebrochen und zum Menü "Auswahl der Funktionsbereiche" (Siehe Bedienungsanleitung des Messgerätes) gewechselt.

Mit " F " (Weiter) ruft man die Anzeige der Fehlerstatistik auf (Siehe 3.2).

### 3.2 Fehlerstatistik

Nach Aufruf der Fehlerstatistik zeigt das Display (Beispiel):

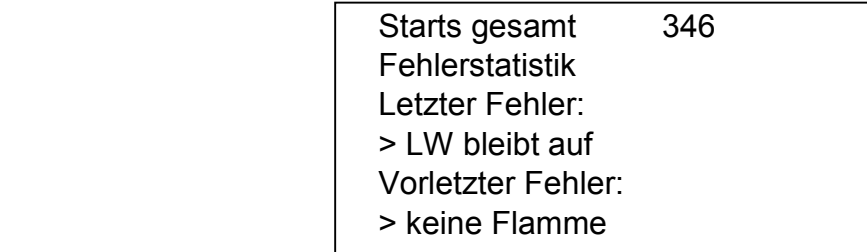

Mit der Taste "▲" kann die Anzeige gescrollt werden. Weitere Werte der Fehlerstatistik können so angezeigt werden.

Das Display zeigt dann z.B.:

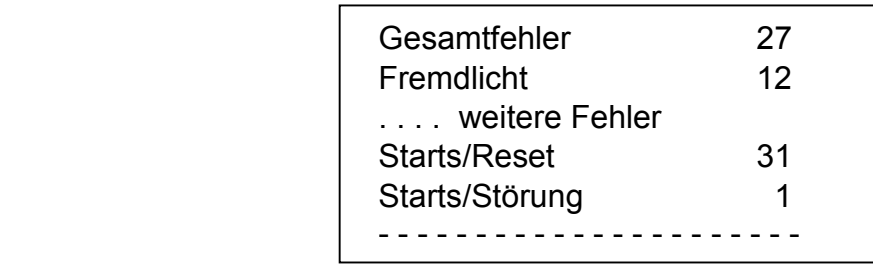

Mit "!" kann die Startfunktion des DualBCI-S aufgerufen werden (Siehe 2.).

Mit Drücken der Taste "F" kann das Dokumentationsmenü (5.) aufgerufen werden.

Folgende Fehler können angezeigt werden:

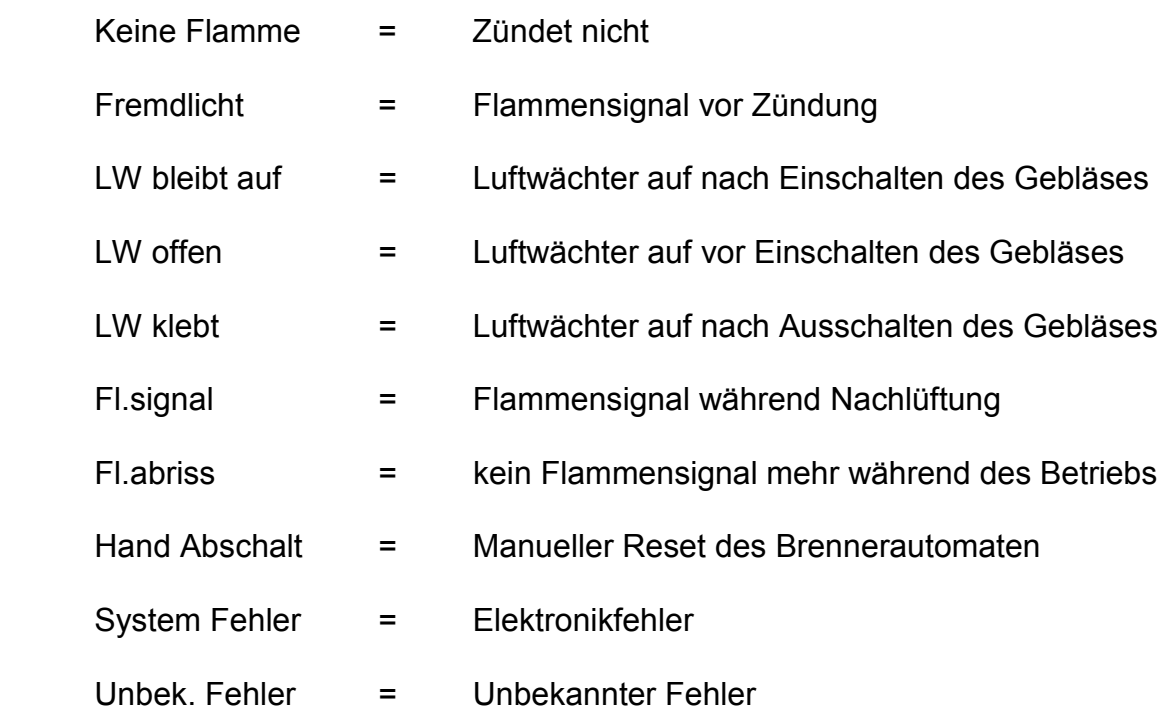

4. Auslesen von digitalen Brennerautomaten der Firma Landis&Staefa

4.1 Auslesen der Daten von Landis&Staefa Öl Brennerautomaten

Bevor Daten ausgelesen werden können, muss am Brennerautomat die Betriebsstellung Interfacediagnose eingestellt werden (Bedienungsanleitung Brenner / Brennerautomat).

Ist der Brenner im Wartezustand (Signalleuchte im Entriegelungstaster des Brennerautomaten ist aus) muss der Entriegelungstaster länger als 3 Sekunden gedrückt werden. Die Signalleuchte im Entriegelungstaster sendet nun ein rotes Flackerlicht.

Befindet sich der Brennerautomat im Zustand "Störung" (Signalleuchte im Entriegelungstaster des Brennerautomaten leuchtet rot) muss der Entriegelungstaster länger als 3 Sekunden gedrückt werden. Die Signalleuchte im Entriegelungstaster blinkt rot (Betriebsstellung: Visuelle Diagnose). Nun muss ein weiteres Mal der Entriegelungstaster länger als 3 Sekunden gedrückt werden, die Signalleuchte im Entriegelungstaster sendet dann ein rotes Flackerlicht.

Wird jetzt der Lesekopf fest und gerade auf den Taster des Brennerautomaten aufgesteckt, erkennt der MSI DualBCI-S dass Daten gesendet werden. Die rote Leuchtdiode blinkt dann langsamer. Das Display des MSI-Pro2 zeigt dann:

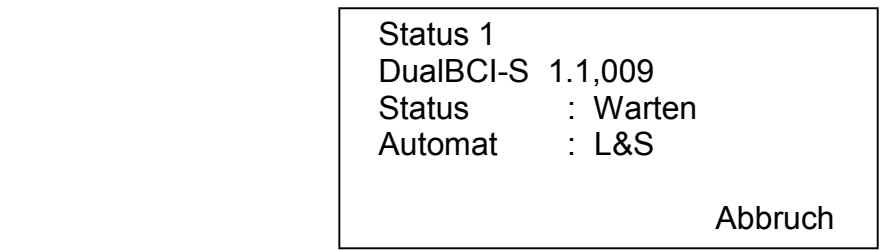

Mit "!" (Abbruch) wird die Funktion abgebrochen und zum Menü "Auswahl der Funktionsbereiche" (Siehe Bedienungsanleitung des Messgerätes) gewechselt.

Sind alle Daten des Brennerautomaten eingelesen, wechselt die rote Leuchtdiode des MSI DualBCI-S auf Dauerlicht. Das Display des MSI-Pro2 zeigt jetzt:

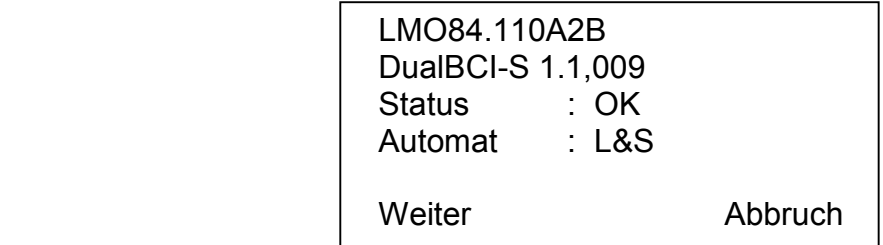

In der ersten Zeile wird der Typ des Brennerautomaten angegeben.

Mit "!" (Abbruch) wird die Funktion abgebrochen und zum Menü "Auswahl der Funktionsbereiche" (Siehe Bedienungsanleitung des Messgerätes) gewechselt.

Mit "F" (Weiter) wird die Anzeige der Statusinformationen (siehe 4.1.1) aufgerufen.

### 4.1.1 Statusinformationen

Das Display zeigt:

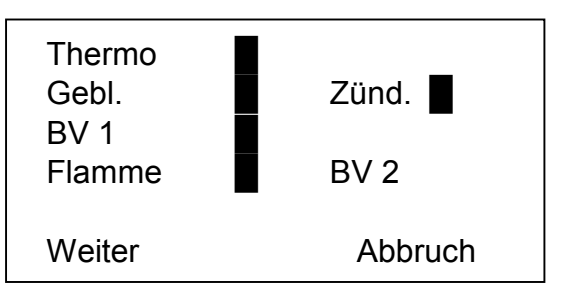

Die Rechtecke zeigen die aktuell durchgeführten Funktionen an. Die Daten werden kontinuierlich neu ausgelesen und aktualisiert.

Anzeigbare Funktionen sind:

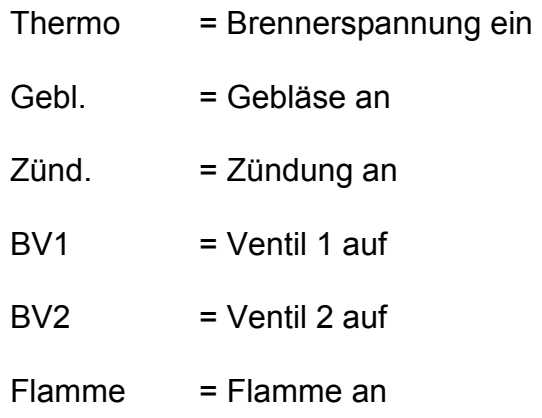

Mit "!" (Abbruch) wird die Funktion abgebrochen und zum Menü "Auswahl der Funktionsbereiche" (Siehe Bedienungsanleitung des Messgerätes) gewechselt.

Mit "F" (weiter) werden weitere Statusinformationen angezeigt.

Das Display zeigt dann:

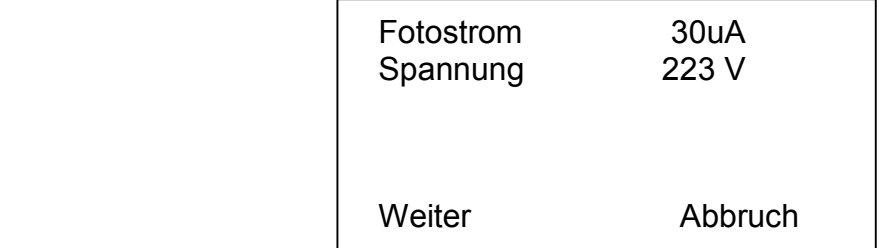

Mit "!" (Abbruch) wird die Funktion abgebrochen und zum Menü "Auswahl der Funktionsbereiche" (Siehe Bedienungsanleitung des Messgerätes) gewechselt.

Mit " F " wählt man die Anzeige der Fehlerstatistik (siehe 4.1.2).

### 4.1.2 Fehlerstatistik

Nach Aufruf der Fehlerstatistik zeigt das Display (Beispiel):

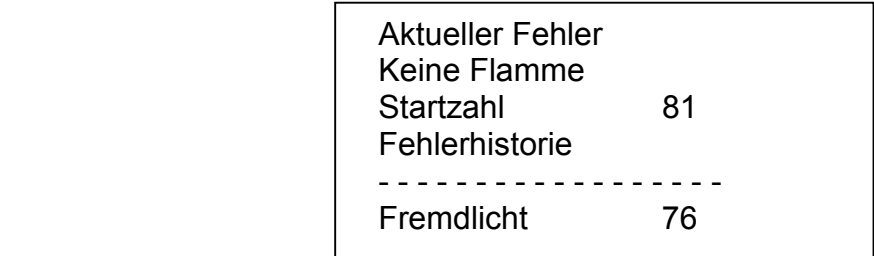

Durch Drücken der Taste "F" kann das Dokumentationsmenü (5.) aufgerufen werden.

Mit der Taste "▲" kann die Anzeige gescrollt werden.

Folgende Fehler können angezeigt werden:

Keine Flamme

**Druckschalter** 

**Fremdlicht** 

CPI offen

Servo defekt

**Flammenabriss** 

Öl-Vorwärmer

Unbek. Fehler "

4.2 Auslesen der Daten von Landis&Staefa Gas Brennerautomaten

Bevor Daten ausgelesen werden können, muss am Brennerautomat die Betriebsstellung Interfacediagnose eingestellt werden (Bedienungsanleitung Brenner / Brennerautomat).

Befindet sich der Brennerautomat im Zustand "Störung" (Signalleuchte im Entriegelungstaster des Brennerautomaten leuchtet rot) muss der Entriegelungstaster länger als 3 Sekunden gedrückt werden. Die Signalleuchte im Entriegelungstaster blinkt rot (Betriebsstellung: Visuelle Diagnose).

Wird jetzt der Lesekopf des DualBCI-S fest und gerade auf den Taster des Brennerautomaten aufgesteckt, erkennt der DualBCI-S dass Daten gesendet werden. Die rote Leuchtdiode blinkt dann langsamer.

Das Display des MSI-Pro2 zeigt jetzt:

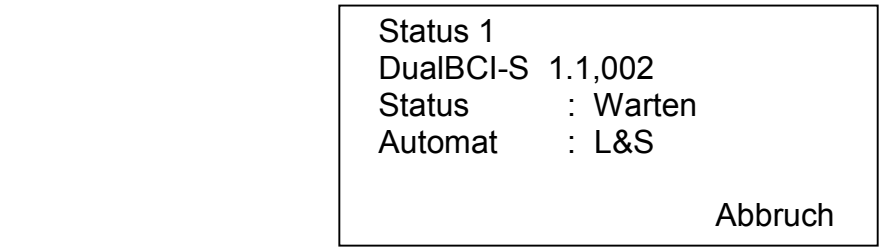

Mit "!" (Abbruch) wird die Funktion abgebrochen und zum Menü "Auswahl der Funktionsbereiche" (Siehe Bedienungsanleitung des Messgerätes) gewechselt.

Sind alle Daten des Brennerautomaten eingelesen wechselt die rote Leuchtdiode des DualBCI-S auf Dauerlicht.

Das Display des MSI-Pro2 zeigt jetzt z.B.:

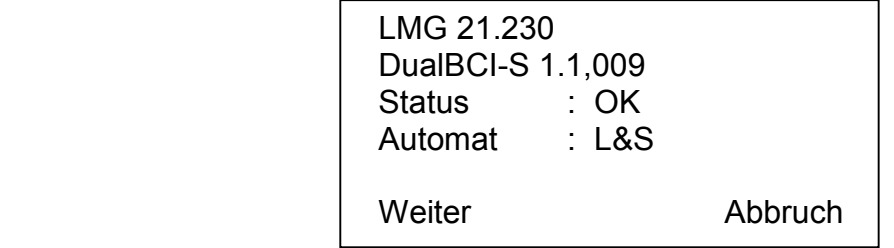

In der ersten Zeile wird der Typ des Brennerautomaten angegeben.

Mit "!" (Abbruch) wird die Funktion abgebrochen und zum Menü "Auswahl der Funktionsbereiche" (Siehe Bedienungsanleitung des Messgerätes) gewechselt.

Mit "F" (Weiter) wird die Anzeige der Statusinformation (siehe 4.2.1) aufgerufen.

### 4.2.1 Statusinformation

Wurde die Fehlerinformation aufgerufen zeigt das Display:

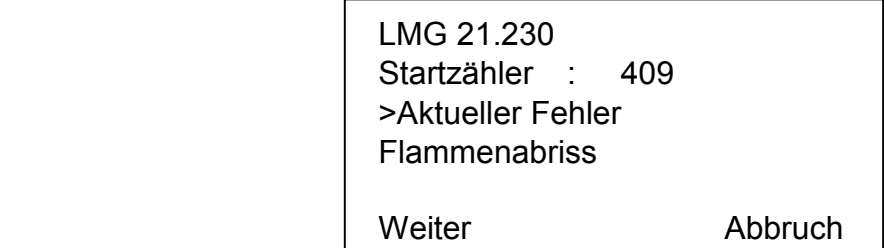

Die 4. Zeile zeigt den aktuellen Fehler. Folgende Fehler können angezeigt werden:

Fremdlicht, Flammenabriss, keine Flamme, 4 \* keine Flamme, LP schließt nicht, LP abgefallen, Startverhinderung, Keine Diagnose, Allgemeiner Fehler.

Durch Drücken der Taste "F" wird das Dokumentationsmenü (5.) aufgerufen.

### 5. Dokumentationsmenü

Wurde das Dokumentationsmenü aufgerufen zeigt das Display:

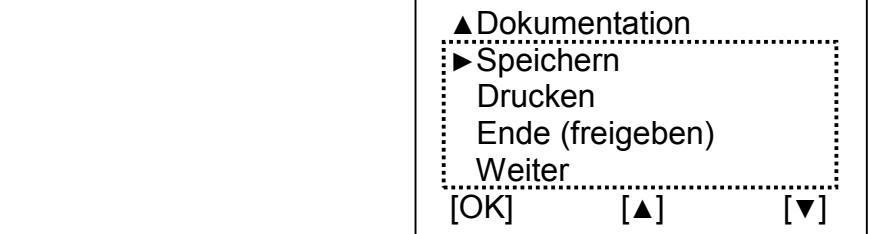

Die zur Zeit wählbare Funktion ist durch " ► " markiert.

Durch Drücken von "▲" [▲] oder "!" [▼] kann die gewünschte Funktion markiert werden. Mit Drücken von " F " [OK] wählen Sie die markierte Funktion.

Wählbare Funktionen sind:

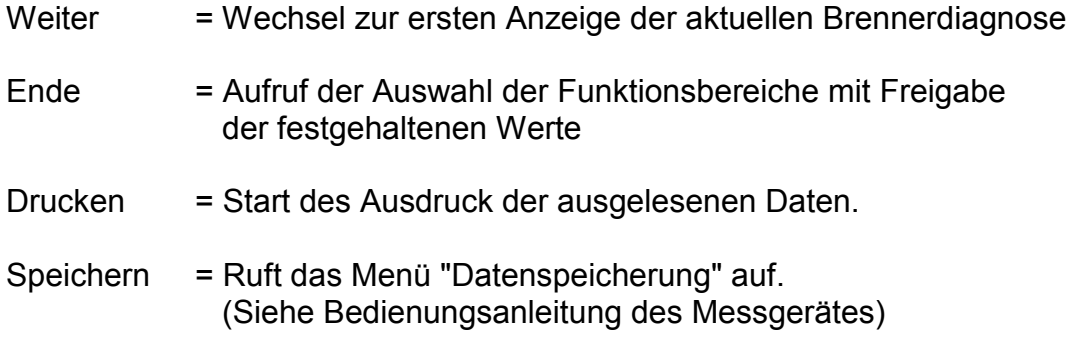

### 6. Auslesefehler

Ist die Verbindung DualBCI-S - Brennerautomat unterbrochen, zeigt das Display:

 Status 1 DualBCI-S 1.1,009 Status: Keine Daten Automat: Abbruch

Kann die unterbrochene Verbindung wiederhergestellt werden (z.B. erneutes Aufstecken des Lesekopfes) wird das Auslesen der Daten erneut gestartet.

Mit "!" (Abbruch) kann die Startfunktion des DualBCI-S aufgerufen werden (Siehe 2.).

Ist die Verbindung Messgerät - DualBCI-S unterbrochen zeigt das Display:

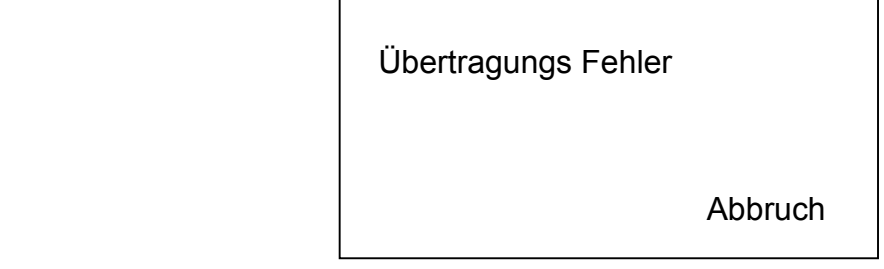

Mit "!" (Abbruch) wird die Funktion abgebrochen und zum Menü "Auswahl der Funktionsbereiche" (Siehe Bedienungsanleitung des Messgerätes) gewechselt.

Kurz danach zeigt das Display:

 Status 1 DualBCI-S 1.1,009 Status: Warte auf Daten Automat: **Abbruch** 

Mit "!" (Abbruch) wird die Funktion abgebrochen und zum Menü "Auswahl der Funktionsbereiche" (Siehe Bedienungsanleitung des Messgerätes) gewechselt.